# CRAB: Advanced

J Term IV 4 August 2009

Eric Vaandering

CMS/Fermilab

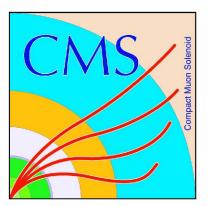

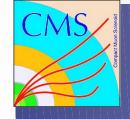

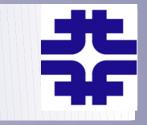

- This talk won't explain in detail how to do anything but the most trivial things
- Instead, a quick overview and a pointer to more information
  - Usually a Workbook page or other Wiki page
- Following the talk (and break) we'll have a handson session
  - Encourage you to pick something new from the list I show and try it
  - Combined hands-on with PAT

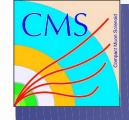

#### Audience

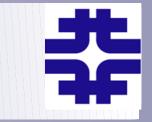

- Assume you are already familiar with using CRAB
  - Lots of developments in the last year
  - Online tutorial for first time users
    - https://twiki.cern.ch/twiki/bin/view/Main/EricVaanderingCRA BTutorialAug2009
- Give you an overview of things you can do with CRAB, some new, some never really explained
  - Using CRABServer & LPC CAF
  - Staging out and publishing data
  - Multiple datasets, RAW data
- CRAB Coming Attractions

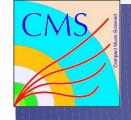

#### CRABServer

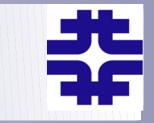

- What is the CRAB Server?
  - A central server (just a few in CMS)
  - Submits jobs, watches, re-submits
  - Collects output for easy retrieval
  - Best for large numbers of jobs (~20 or more)
  - Does a lot of the work of the user
  - Can notify you when your jobs are done
  - New features added only to CRABServer, so please switch sooner rather than later.

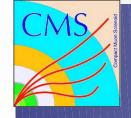

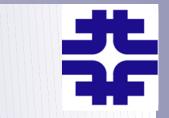

- Switching is very simple
  - Add use\_server = 1 to [CRAB] section of cfg
  - https://twiki.cern.ch/twiki/bin/view/CMS/CrabServerForUsers#Server\_available\_for\_users
     keeps a list of servers you can use
- All commands (-create, -submit, -status, -getouput, -kill) work as usual
  - CS checks status itself every few minutes, so you are getting cached information
- Can be notified when your jobs finish
  - eMail = user@fnal.gov
  - thresholdLevel=100

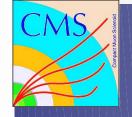

#### **CRABServer** Monitoring

- 축
- In addition to the usual crab -status, you can directly check on your jobs with the server
  - crab -printId gives you the task name and URL to use

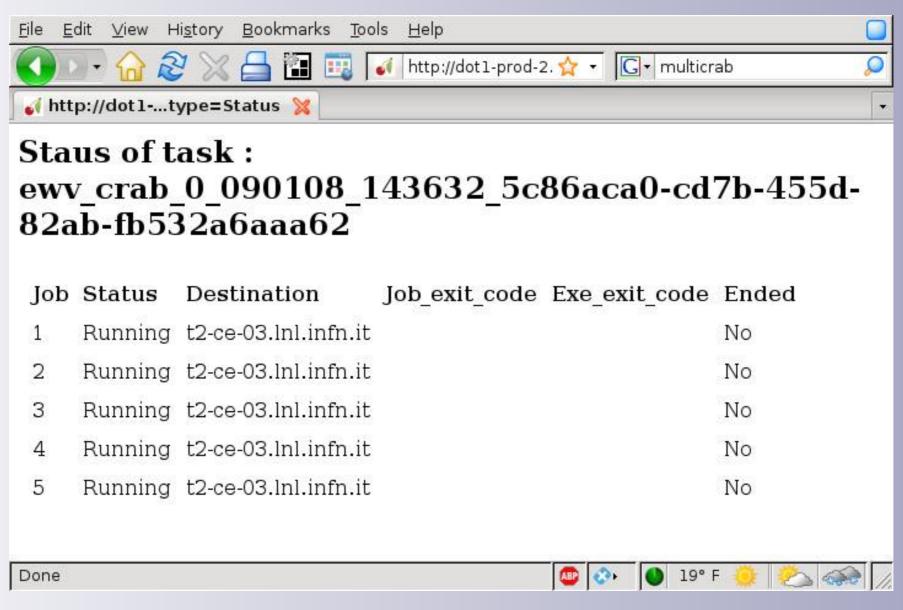

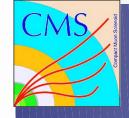

#### **Tier1** Restrictions

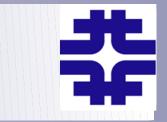

- CRAB will no longer submit jobs to CMS Tier1 sites
  - Tier0 blocked some time ago
  - Tier1 resources are committed to central processing for CMS
  - Nothing left over for chaotic user analysis
  - If your favorite dataset is not at a Tier2, then you have to request it be copied to one
    - Tier2's are associated with Analysis Groups http://indico.cern.ch/materialDisplay.py? contribId=28&sessionId=22&materialId=slides&confId=41026
- Not quite an absolute ban, as we'll see later

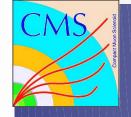

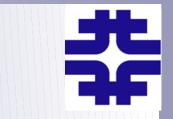

- One way around the block on Tier1 sites
- From cmslpcXX you can submit to the local condor queue
  - No need to write your own job splitting
  - Provides the same interface you are used to
  - Data must be at FNAL, but LPC CAF has access to all the same data as the FNAL Tier1
- Just change to "scheduler = condor" in your crab.cfg
- One time setup with ~/.profile, for details see https://twiki.cern.ch/twiki/bin/view/Main/CRABonLPCCAF

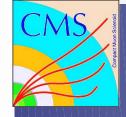

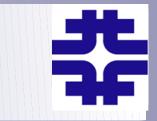

- Every user will have access to /store/user space at a Tier2
- CRAB has a nice interface to this
  - Don't need to know details of directory hierarchy at a remote site
  - [USER] copy\_data = 1 storage\_element = T1\_US\_FNAL\_Buffer user remote dir = myTopAnalysis
  - Will look up your HN username from SiteDB
  - You can get storage space at your "local" Tier2
    - http://www.uscms.org/uscms\_at\_work/software\_computing/tier2/store\_user.shtml

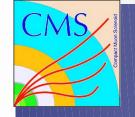

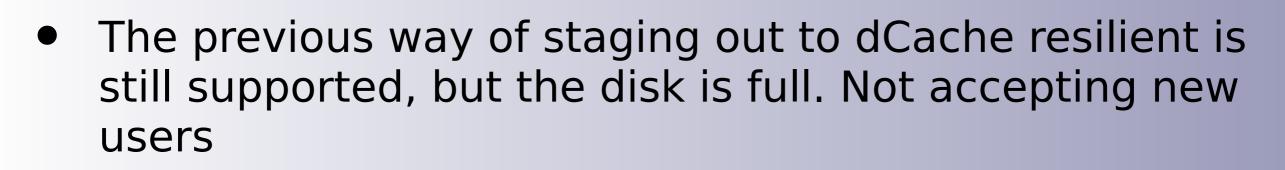

- Not put onto tape (unlike /store/user at FNAL)
- crab.cfg settings for resilient have changed
   [USER]
   copy\_data = 1
   storage\_element = cmssrm.fnal.gov
   storage\_path = /srm/managerv2?SFN=/resilient/USERNAME/OPTDIR/
   user\_remote\_dir = SUBDIRECTORY
- For more options, see https://twiki.cern.ch/twiki/bin/view/CMS/SWGuideCrabHowTo#Store\_output\_with\_CRAB\_2\_4\_serie

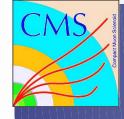

## Publishing Data

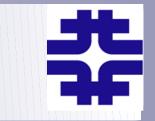

- You have to publish into a local DBS, not Global Production DBS
- Before submitting jobs, you have to prepare your crab.cfg config file to eventually publish

```
    [USER]
copy_data = 1
storage_element = CMS_site_name
(i.e T2_IT_legnaro)
publish_data=1
publish_data_name = data_name_to_publish
(i.e_myprocessingCMSSW_1_6_8)
dbs_url_for_publication = your_local_dbs_url
(i.e_https://cmsdbsprod.cern.ch:8443/cms_dbs_prod_local_09_writer/servlet/DBSServlet)
```

- crab -publish when your output is retrieved
- More info: https://twiki.cern.ch/twiki/bin/view/CMS/SWGuideCrabForPublication

## Using the Parent Dataset

- CMSSW supports running a job on two groups of files simultaneously
  - 2<sup>nd</sup> dataset must be parent of the dataset
  - Used to access event products discarded in later processing
  - e.g. RECO+RAW it was produced from
- CRAB supports this too
  - Both datasets must be at the same site
  - Set use\_parent = True in the [CMSSW] section of crab.cfg

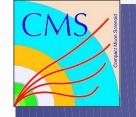

## MonteCarlo Generators

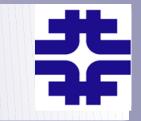

- CMSSW is configured differently for different generators
- Some use pre-generated data files, some run the generator "live"
- Set the generator in the [CMSSW] section
  - generator = pythia (or lhe, madgraph, comphep)
- Will ensure each job gets unique events

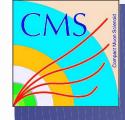

### MultiCRAB

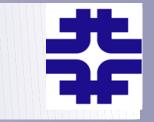

- Run CRAB multiple times on different datasets (other use cases too)
- Typical config file: [MULTICRAB] cfg=crab.cfg [COMMON]
   CMSSW.total\_number\_of\_events=-1 [Wmunu]
   CMSSW.datasetpath=/Wmunu/CSA08\_CSA08\_S156\_v1/GEN-SIM-REC0 CMSSW.events\_per\_job=1000 [Zmunu]
   CMSSW.datasetpath=/Zmunu/CSA08\_CSA08\_S156\_v1/GEN-SIM-REC0 CMSSW.events\_per\_job=5000
- Creates a crab job in Wmunu/Zmunu directories
- Same commands as crab (-create, submit, etc.)
- More info: https://twiki.cern.ch/twiki/bin/view/CMS/SWGuideMultiCrab

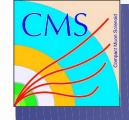

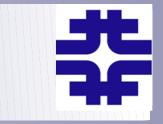

- extend: submit jobs on new data in a dataset (open datasets)
- -copyData: retrieve data from SE to working directory
- match: shows if resources are available for your job (after white/blacklisting)
- -postMortem: why did your job abort?
- \$CRABDIR/python/full\_crab.cfg shows a config file with ALL available options

## Coming Developments

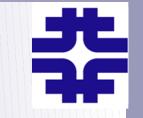

- CRABServer with Glidein
  - scheduler=glidein: pilot jobs pull your job to a site where CPU available and releases verified
  - Operated during STEP09, full release soon
- Submission to CRABServer without LCG middleware (easily installed on your laptop)
- CRABServer for access to Tier1 data
- Support for Analysis Datasets
  - List of good run/lumis or run/events with a dataset
  - Next version of CRAB after 2.6.1